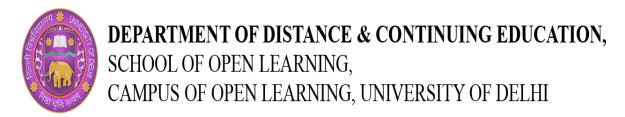

## **Certificate Course in Statutory Executive Offline Trainer Led**

## **Structure Of Lesson Plan**

**Course Structure:** It is a 60 Hours (MEP/N1215) and the following topics would be covered in it:

| Topic      | Sub-Topic                                                                                                    | Hours |
|------------|----------------------------------------------------------------------------------------------------|-------|
| GST        | How to take GST Temporary Registration (TRN)                                                                                                    | 1     |
|            | How to take GST Registration (GSTIN)                                                                                                    | 4     |
|            | How to file Nil GSTR-1 & 3B                                                                                                    | 2     |
|            | How to generate E-Way bill                                                                                                    | 3     |
|            | How to file GSTR-1 B2B details B2C details B2C Large Documents issued Debit notes and credit notes                                                                                                    | 8     |
|            | How to File CMP 08 (Composition)                                                                                                    | 2     |
|            | How to file GSTR 1 & 3B Auto populated sales details from GSTR-1 Auto populated ITC from GSTR-2B View GSTR-2B for availing input tax credit (ITC)                                                                                                    | 8     |
| Income Tax | How to take E-PAN and complete filing                                                                                                    | 1     |
|            | How to register PAN in income tax portal                                                                                                    |       |
|            | How to File Income Tax return (ITR-1) Gross Salary, Allowances and perquisites Allowances which are exempted from salary Income from House property Income from other sources Deductions from gross total income Calculation of Tax, interest and penalty | 11    |

| TCS & TDS             | Tax Deducted at Source & Tax Collected at Source<br>Applicability of TDS & TCS<br>How to calculate TDS & TCS<br>Due dates and Remittance of TDS & TCS<br>Filing of TDS & TCS returns | 4  |
|-----------------------|----------------------------------------------------------------------------------------------------|----|
| <b>F</b>              | Tene                                                                                                    | 10 |
| Employee<br>Provident | EPF                                                                                                    | 3  |
| Fund                  | How to register Establishment in EPFO How to update Establishment Details                                                                                                    |    |
| i unu                 | How to update Establishment Details  How to update Key management Details                                                                                                    |    |
|                       | How to update employment and Employee details                                                                                                    |    |
|                       | How to update branch/Division                                                                                                    |    |
| Employee              |                                                                                                    |    |
| State                 | ESI                                                                                                    |    |
| Insurance             | How to register Establishment in ESI                                                                                                    | 3  |
|                       | How to update Establishment Details  How to update Key management Details                                                                                                    |    |
|                       | How to update key management Details  How to update employment and Employee details                                                                                                  |    |
|                       | How to update branch/Division                                                                                                    |    |
| DSC                   | Digital Signature Certificate                                                                                                    |    |
|                       | What is Digital Signature                                                                                                    | 2  |
|                       | How to apply for a digital signature                                                                                                    | _  |
| MSME                  | How to obtain Udyog Aadhar                                                                                                    | 2  |
| MCA                   |                                                                                                    |    |
|                       | MCA Business User Registration                                                                                                    | 6  |
|                       | Name application of Company                                                                                                    |    |
|                       | Application of DIN (Form DIR -3) Update DIR-3- KYC                                                                                                    |    |
|                       | Verification of DIR-3 – KYC web                                                                                                    |    |
|                       | Appointment of Directors (DIR – 12)                                                                                                    |    |
|                       | Changing designations of Directors (DIR – 12)                                                                                                    |    |
|                       | Cessation of Directors (DIR – 12)                                                                                                    |    |
| Total Hours           |                                                                                                    | 60 |